# Flutterについて勉強しよう

# 初心者が始まるFlutter でのアプリ開発

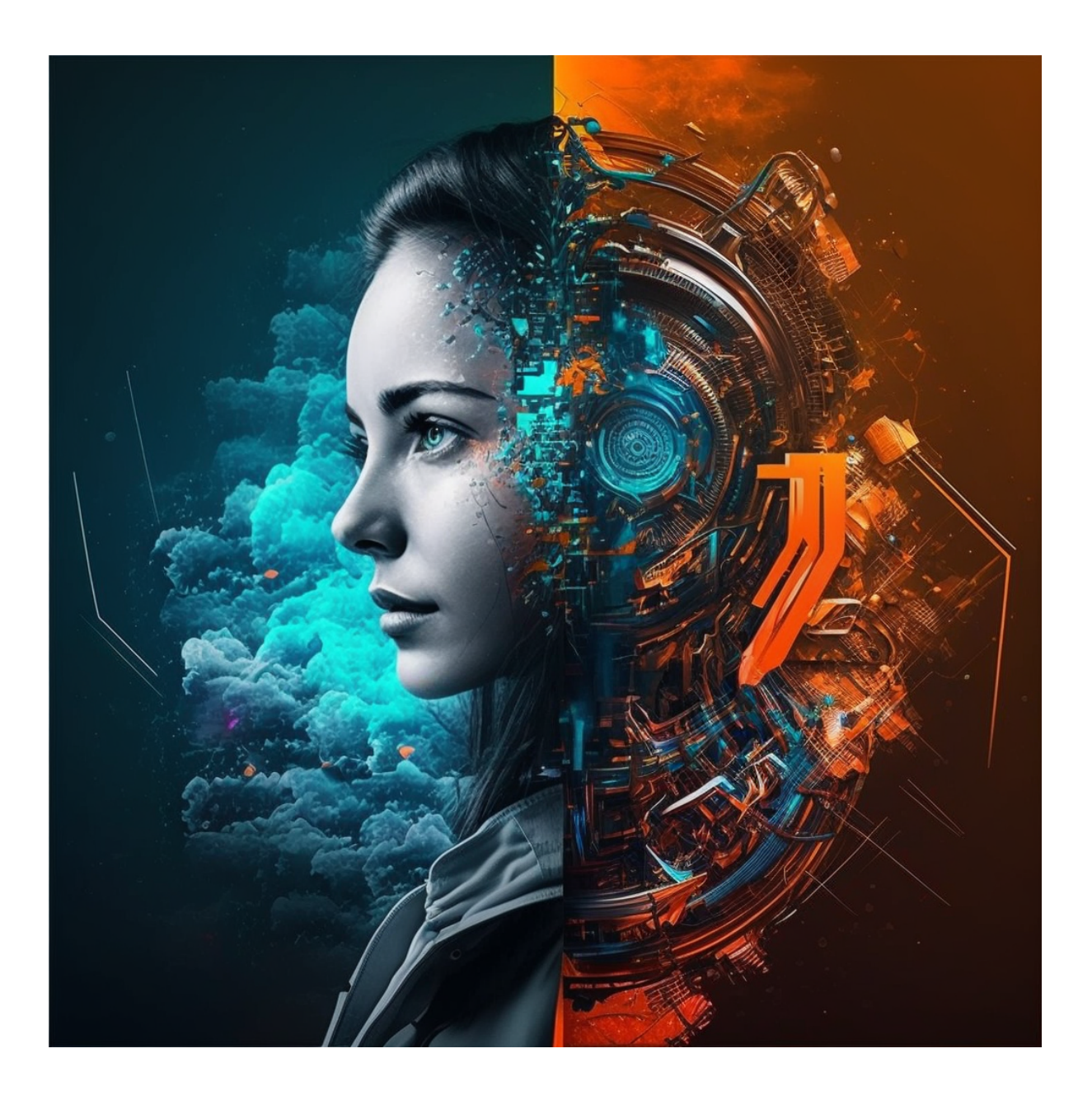

初 版

編:株式会社オリゴン https://origon.co.jp

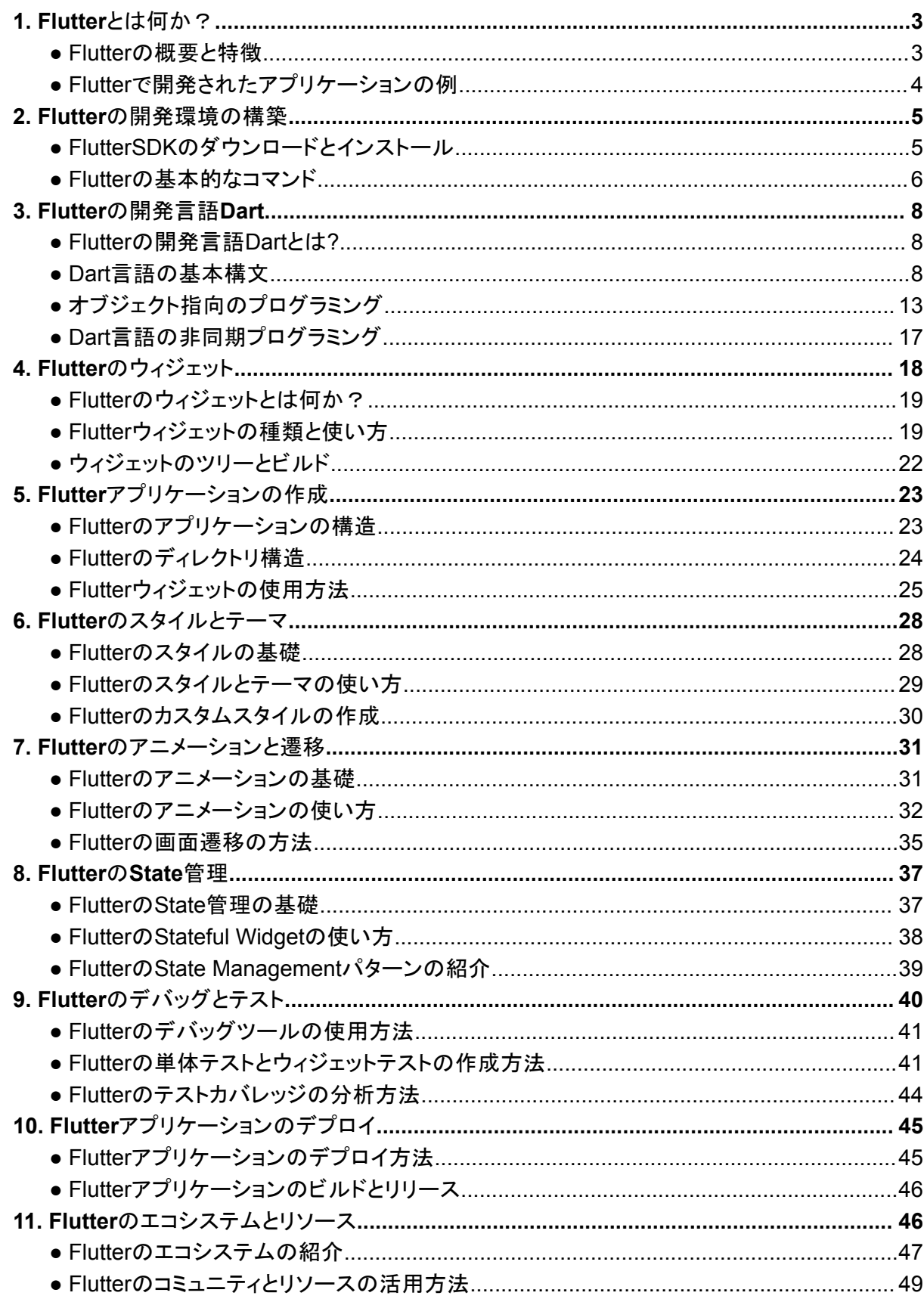

# 目録

# <span id="page-2-0"></span>1.Flutterとは何か?

Flutterは、Googleが開発したオープンソースのUIフレームワークであり、iOSやAndroid、 Web、Windows、macOS、Linuxなどの複数のプラットフォームに対応したアプリケーショ ンを開発することができます。

Flutterでは、コードを一度書くだけで、異なるプラットフォーム向けにネイティブなパフォーマ ンスを持つアプリケーションを作成することができます。また、Flutterは、独自のレンダリン グエンジンである「Skia」を使用して、美しいアニメーションと高速なレンダリングを実現して います。

### <span id="page-2-1"></span>● Flutterの概要と特徴

Flutterの最大の特徴は、ウィジェットという概念を中心に構成されていることです。ウィ ジェットとは、アプリケーションのビルディングブロックであり、画面上のほとんどの要素を表 現することができます。Flutterでは、ウィジェットを組み合わせることで、簡単に複雑なレイ アウトを作成することができます。また、ウィジェットは状態を持つことができ、アニメーショ ンやインタラクションなどの複雑な動作を実現することもできます。

Flutterは、高速なレンダリングと美しいアニメーションを実現するために、独自のレンダリン グエンジンであるSkiaを使用しています。これにより、Flutterで開発されたアプリケーション は、ネイティブアプリケーションと同等のパフォーマンスを発揮することができます。

また、Flutterは、コードを一度書くだけで、異なるプラットフォーム向けにネイティブなアプリ ケーションを開発することができます。Flutterでは、一つのコードベースで、iOS、Android、 Webなどの複数のプラットフォームに対応したアプリケーションを開発することができます。 これにより、開発の生産性を高めることができます。

さらに、Flutterは、豊富なウィジェットライブラリを提供しており、ボタンやテキストフィール ド、チェックボックスなど、様々なウィジェットを簡単に実装することができます。また、 Flutterには、豊富なドキュメントやコミュニティがあり、開発者にとってサポート体制も整っ ています。

Flutterは、モバイルアプリケーション開発において、高速な開発と美しいUIの実現に役立 ちます。さらに、Flutterは、Webアプリケーションやデスクトップアプリケーションの開発にも 使用することができます。Flutterは、今後ますます注目を集めるUIフレームワークの1つと して期待されています。

<span id="page-3-0"></span>● Flutterで開発されたアプリケーションの例

Flutterで開発されたアプリケーションは、さまざまな分野で活用されています。以下に、 Flutterで開発された代表的なアプリケーションをいくつか紹介します。

### *Google*アプリ

1. Googleが開発するAndroidアプリで、検索エンジン、Google Maps、YouTube、 Gmailなどの機能をまとめたアプリケーションです。Flutterを使用して開発された Googleアプリは、高速なパフォーマンスと美しいUIが特徴です。

#### *Alibaba*

2. 中国のEC企業、アリババグループが開発したECアプリで、Flutterを使用して開発 されています。アリババグループは、Flutterを採用する理由として、高速な開発ス ピードと美しいUIが挙げられています。

### *Reflectly*

3. ダイアリーアプリのReflectlyは、Flutterを使用して開発されたアプリケーションの1 つです。アプリケーションのUIは、美しく滑らかなアニメーションと豊富なグラフィック エフェクトが特徴です。

### *Hamilton Musical*

4. ブロードウェイのミュージカル「ハミルトン」の公式アプリで、Flutterを使用して開発さ れています。アプリケーションのUIは、カラフルで複雑なグラフィックスが特徴で、高 速なパフォーマンスが実現されています。

### *Xianyu*

5. 中国のフリーマーケットアプリで、Flutterを使用して開発されています。アプリケー ションのUIは、美しく流れるようなアニメーションとシンプルなデザインが特徴で、高 速なパフォーマンスが実現されています。

Flutterは、様々なアプリケーション開発に適したフレームワークであることが分かります。 特に、高速な開発スピードと美しいUIが求められる分野で活用されており、今後ますます 注目を集めるUIフレームワークの1つとして期待されています。

# <span id="page-4-0"></span>2.Flutterの開発環境の構築

Flutterの開発環境を構築するには、以下の手順を実行します。

### <span id="page-4-1"></span>● FlutterSDKのダウンロードとインストール

#### 1**. Flutter SDK**のダウンロード

まず、Flutterの公式サイト(https://flutter.dev/[\)から、自分の環境に合った](https://flutter.dev/%EF%BC%89%E3%81%8B%E3%82%89%E3%80%81%E8%87%AA%E5%88%86%E3%81%AE%E7%92%B0%E5%A2%83%E3%81%AB%E5%90%88%E3%81%A3%E3%81%9FFlutter)Flutter SDKをダ ウンロードします。Flutter SDKには、Flutterフレームワーク自体と、Dartプログラミング言 語が含まれています。

#### 2**. SDK**の展開

ダウンロードしたSDKを、任意の場所に展開します。展開場所に制限はありませんが、パ スを設定することで、SDKに簡単にアクセスできるようになります。

#### 3**. Flutter**の環境変数の設定

Flutter SDKには、Flutterコマンドにアクセスするためのパスが含まれています。このパス を環境変数に追加することで、ターミナルからFlutterコマンドにアクセスできるようになりま す。以下は、環境変数を設定するための手順です。

macOSまたはLinuxの場合:

● ターミナルを開き、以下のコマンドを入力して、.bash\_profileファイルを編集します。

#### \$ vi ~/.bash\_profile

エディタが開いたら、以下の行をファイルの最後に追加します。

#### export PATH="\$PATH:[flutter SDKが展開されたパス]/flutter/bin"

[flutter SDKが展開されたパス]の部分には、展開したSDKのパスを指定します。編集が完 了したら、以下のコマンドを入力して保存します。

ターミナルを再起動するか、以下のコマンドを入力して、.bash\_profileファイルを再読み込 みします。

#### \$ source ~/.bash\_profile

Windowsの場合:

● システムのプロパティを開き、[環境変数]ボタンをクリックします。[ユーザー環境変 数]の[新規]ボタンをクリックし、以下の変数を設定します。

変数名:FLUTTER\_HOME 変数値:[flutter SDKが展開されたパス]

[flutter SDKが展開されたパス]の部分には、展開したSDKのパスを指定します。続けて、 以下の変数を設定します。

#### 変数名:Path 変数値:;%FLUTTER\_HOME%\bin

これで、Flutterコマンドにアクセスできるようになります。

4**. Android Studio**のインストール

Flutterを開発するには、Android Studioが必要です。Android Studioは、Androidアプリ ケーションを開発するのに最適化された開発ツールになります。

# <span id="page-5-0"></span>● Flutterの基本的なコマンド

Flutterの基本的なコマンドは、主にターミナルで実行されます。以下にいくつかの基本的な コマンドとその機能を示します。

- 1. flutter create <project\_name>:Flutterプロジェクトを作成するためのコマンドで す。<project\_name>の部分には、プロジェクトの名前を入力します。
- 2. flutter run:Flutterアプリケーションを実行するためのコマンドです。このコマンドを 使用すると、アプリケーションがアプリケーションを実行するデバイスまたはエミュ レータにインストールされます。
- 3. flutter build:Flutterアプリケーションをビルドするためのコマンドです。このコマンド を使用すると、アプリケーションがiOS、Android、またはWebのためにビルドされま す。
- 4. flutter doctor:Flutterの動作環境をチェックするためのコマンドです。このコマンドを 使用すると、必要なツールや依存関係がインストールされているかどうかを確認で きます。
- 5. flutter pub get:Flutterパッケージを取得するためのコマンドです。このコマンドを使 用すると、pubspec.yamlファイルに記述された依存関係がインストールされます。
- 6. flutter packages upgrade:Flutterパッケージをアップグレードするためのコマンドで す。このコマンドを使用すると、現在使用しているすべてのパッケージが最新バー ジョンにアップグレードされます。
- 7. flutter clean:Flutterアプリケーションのビルドキャッシュを削除するためのコマンド です。このコマンドを使用すると、アプリケーションのビルドファイルがクリーンされ、 問題が解決されることがあります。

これらのコマンドは、Flutterアプリケーションの開発、テスト、デプロイメントに必要な基本的 なものです。他にも多くのコマンドがありますが、これらをマスターすることで、Flutterアプリ ケーションの開発プロセスをスムーズに進めることができます。

# <span id="page-7-0"></span>3.Flutterの開発言語Dart

# <span id="page-7-1"></span>● Flutterの開発言語Dartとは?

Flutterの開発言語はDartですね。DartはGoogleが開発したオブジェクト指向言語で、 Flutterの開発にも使用されています。以下にDartの特徴や概要を記述します。

- クラスベースのオブジェクト指向言語であり、JavaやC#などの言語に似た構文を持 つ
- JIT(Just-In-Time)コンパイラによって実行されるため、開発時には高速な開発・デ バッグが可能
- AOT(Ahead-Of-Time)コンパイラによってネイティブコードに変換され、実行速度が 高速化される
- 静的型付け言語であり、コンパイル時に型チェックを行うことができる
- 非同期プログラミングに強く、async/await構文を使った直感的なコード記述が可能
- ファーストクラスの関数型プログラミングの機能を持っており、高階関数、無名関 数、クロージャなどが利用できる
- Dart VM上で実行されるため、クロスプラットフォーム開発が可能

DartはFlutterの開発言語としても注目されており、FlutterにはDartの機能を活用した様々 なライブラリが提供されています。Flutterの開発においては、Dartについての理解が重要 です。

### <span id="page-7-2"></span>● Dart言語の基本構文

#### **1.** 変数と型

Dart言語では、以下のような変数と型を扱うことができます。

- int: 整数
- double: 浮動小数点数
- bool: 真偽値
- String: 文字列
- List: リスト(配列)
- Map: マップ (連想配列)
- dvnamic: 動的型 (実行時に型が決まる)
- var: 推論型(初期値から型が推論される)

変数を宣言するには、以下のように記述します。

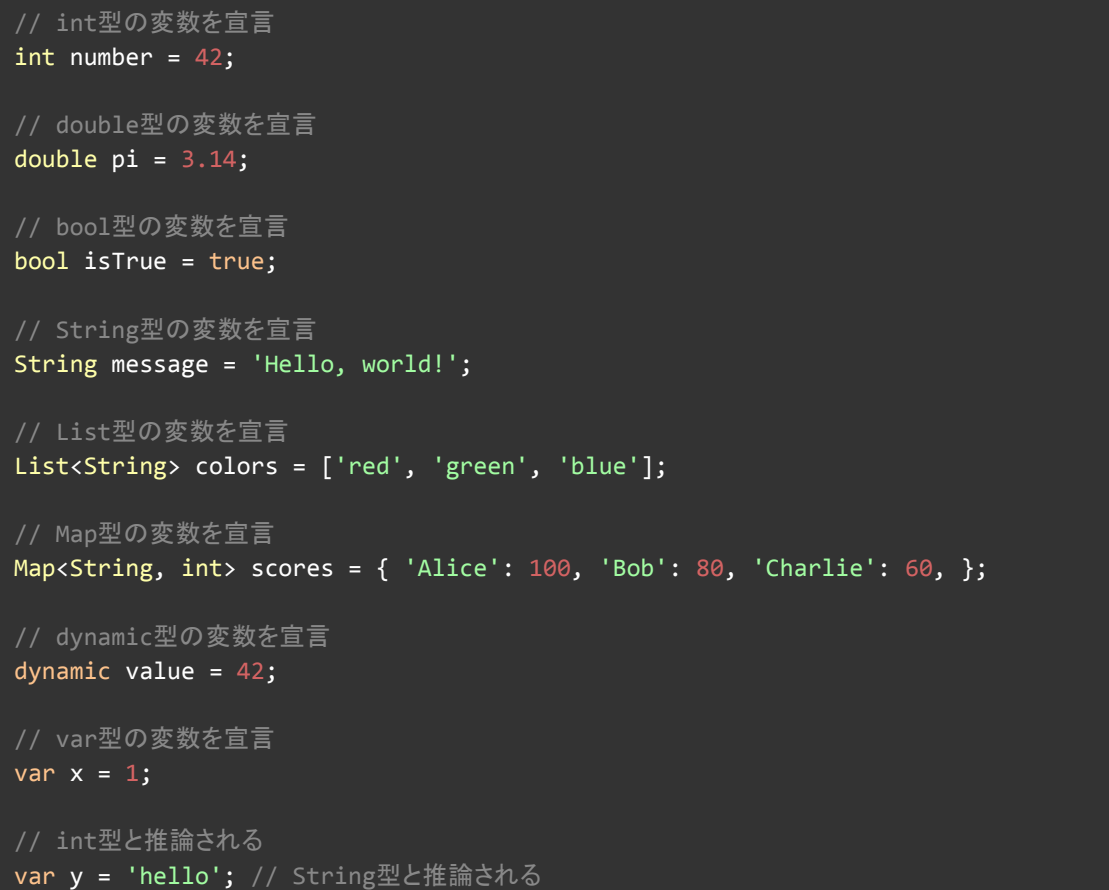

また、Dart言語では変数の型推論が優れているため、以下のように型を明示しなく てもコンパイラが自動的に型を推論してくれます。

```
var number = 42; // int型と推論される
var pi = 3.14; // double型と推論される
var isTrue = true; // bool型と推論される
var message = 'Hello world!'; // String型と推論される
var colors = ['red', 'green', 'blue']; // List<String>型と推論される
var scores = {'Alice': 100, 'Bob': 80, 'Charlie': 60}; // Map<String, int>型と推論され
var value = 42; // int型と推論される
```
変数に値を再代入する場合は、型が同じであれば別の値を代入できます。しかし、 異なる型の値を代入しようとすると、コンパイルエラーになります。

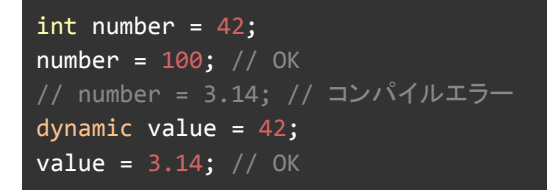

また、Dart言語ではnull安全性が導入されており、変数にnullを代入できる場合は 明示的に?を付ける必要があります。

#### int? nullableNumber = null;

**2.** 関数

Dart言語で関数を定義するには、Function型の変数に無名関数を代入する方法 や、Function型の変数に関数を代入する方法などがあります。以下に、それぞれの 方法での関数の定義方法を示します。

無名関数の定義

```
// 無名関数を定義し、変数に代入する
var function1 = () {
print('This is a function.');
};
// 無名関数を定義し、変数に代入する(省略形)
var function2 = () => print('This is a function.');
```
名前付き関数の定義

```
// 名前付き関数を定義する
void namedFunction() {
 print('This is a named function.');
}
```
#### 関数を変数に代入する

```
// 関数を変数に代入する
Function function3 = () {
 print('This is a function.');
};
```
#### 関数の引数と戻り値

Dart言語では、関数の引数に型を指定し、戻り値にも型を指定することができま す。以下に例を示します。

```
// 引数にint型の値を2つ受け取り、それらを足した結果を返す関数
int sum(int a, int b) {
 return a + b;
}
// 引数にString型のリストを受け取り、その要素数を返す関数
int countStrings(List<String> strings) {
 return strings.length;
```
また、Dart言語では、戻り値の型を省略することもできます。この場合、自動的に dynamic型が設定されます。以下に例を示します。

```
// 戻り値の型を省略することもできる
add(a, b) {
 return a + b;
}
```
関数をオプションにする

Dart言語では、関数の引数に []をつけることで、その引数をオプションにすることが できます。また、オプションの引数にはデフォルト値を設定することもできます。以下 に例を示します。

```
// 引数aは必須、引数bはオプションで、デフォルト値は0とする
void func(String first, [String b = last]) {
 print(first);
 if (last != null) {
   print(last);
  }
}
void main() {
 func('John', 'Doe'); // prints "John Doe"
 func('Jane'); // prints "Jane"
}
```
- **3.** 制御構文(**if**、**for**、**while**など) Flutterの制御構文には、以下のようなものがあります。
	- 1. 条件分岐
	- if文: 条件がtrueの場合にのみ処理を実行する制御構文
	- if-else文: 条件がtrueの場合とfalseの場合で処理を切り替える制御構文
	- switch文: 複数の条件分岐がある場合に使用する制御構文
	- 2. 繰り返し処理
	- for文: 指定した回数、または範囲内の値を繰り返し処理する制御構文
	- for-in文: 配列やリストなどの要素を1つずつ取り出して、繰り返し処理を行う ための制御構文
	- while文: 条件がtrueの場合に繰り返し処理を行う制御構文
	- do-while文: while文と同様に条件がtrueの場合に繰り返し処理を行う制御 構文だが、先に一度処理を実行することが特徴
	- 3. 例外処理
	- trv-catch文: 例外が発生した場合に、キャッチブロックに定義した処理を実 行する制御構文

}

- finally文: 例外の発生にかかわらず、必ず実行する処理を定義する制御構 文
- 4. breakとcontinue
- break文: 繰り返し処理を中断する制御構文
- continue文: 現在のループをスキップして、次のループ処理に移る制御構文

これらの制御構文を組み合わせることで、様々なプログラムを実装することができ ます。

#### **4.** 例外処理

ブロック内で例外がスローされた場合、catchブロックが実行されます。

例外がスローされた場合、catchブロックのパラメータには、スローされた例外オブ ジェクトが渡されます。以下は例外処理の基本的な構文です。

#### try { // 例外が発生する可能性のあるコード } catch (e) { // 例外がスローされた場合の処理 print("例外が発生しました: \$e"); }

また、finallyブロックを使用することで、例外がスローされた場合でも必ず実行され る処理を指定することができます。

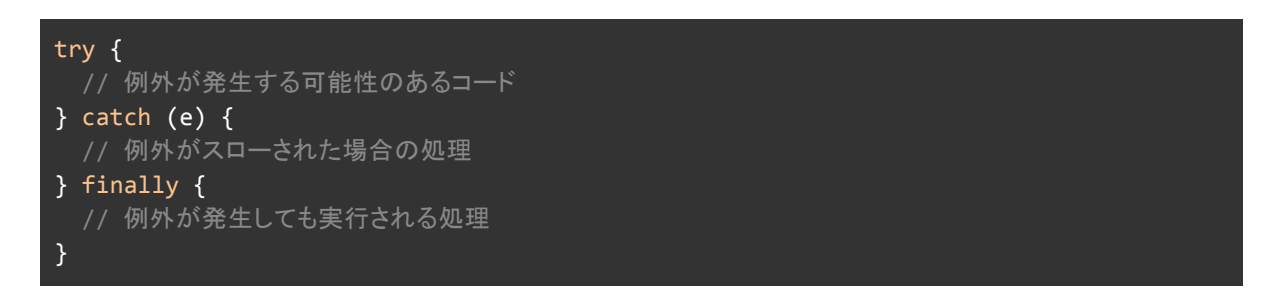

以上が、Dartにおける例外処理の基本的な構文です。

# <span id="page-11-0"></span>● オブジェクト指向のプログラミング

Dartはオブジェクト指向プログラミング言語であり、クラス、オブジェクト、継承、ポリ モーフィズム、抽象クラス、インターフェース、ミックスインなどの概念をサポートして います。

### クラスとオブジェクト

クラスは、オブジェクトの青写真となるもので、クラス内にはデータフィールドとメソッ ドが定義されます。オブジェクトは、クラスをインスタンス化して作成されます。例え ば、以下のようにPersonクラスを定義し、そのクラスからオブジェクトを作成できま す。

```
class Person {
 String name;
 int age;
 void sayHello() {
   print('Hello, my name is $name and I am $age years old.');
 }
}
void main() {
 var person = Person();
 person.name = 'John';
 person.age = 30;
 person.sayHello(); // Hello, my name is John and I am 30 years old.
}
```
#### 継承

継承は、既存のクラスを拡張して新しいクラスを作成するための機能です。子クラス は親クラスのメソッドやフィールドを利用できます。以下は、Personクラスを親クラス として、Studentクラスを子クラスとして定義する例です。

```
class Student extends Person {
 String school;
 void study() {
   print('I am studying at $school.');
 }
}
void main() {
 var student = Student();
 student.name = 'Alice';
 student.age = 20;
 student.school = 'ABC University';
 student.sayHello(); // Hello, my name is Alice and I am 20 years old.
 student.study(); // I am studying at ABC University.
}
```
ポリモーフィズム

ポリモーフィズムは、異なるクラスのオブジェクトを同じように扱うことができる機能 です。以下の例では、Animalクラスを親クラスとして、DogクラスとCatクラスを子ク ラスとして定義し、それぞれのクラスでspeak()メソッドを定義しています。そして、各 オブジェクトのspeak()メソッドを呼び出すことで、ポリモーフィズムが実現されていま す。

```
class Animal {
 void speak() {
 }
}
class Dog extends Animal {
 void speak() {
   print('Woof!');
 }
}
class Cat extends Animal {
 void speak() {
   print('Meow!');
 }
}
void main() {
 List<Animal> animals = [Dog(), Cat()];
 for (var animal in animals) {
   animal.speak(); // Woof! Meow!
 }
}
```
#### 抽象クラス**(abstract)**

抽象クラスは、そのクラス自体はインスタンス化できないクラスで、他のクラスで共 通するフィールドやメソッドを提供するために使用されます。抽象クラスは、 abstractキーワードを使用して宣言され、抽象メソッドを含むことができます。抽象 メソッドは、実装がないメソッドであり、サブクラスに実装を強制することができます。 抽象クラスを継承するサブクラスは、すべての抽象メソッドを実装する必要がありま す。

```
abstract class Animal {
 String name;
 Animal(this.name);
 void makeSound();
}
class Dog extends Animal {
 Dog(String name) : super(name);
```

```
@override
 void makeSound() {
   print('$name is barking');
 }
}
void main() {
 Dog dog = Dog('Fido');
 dog.makeSound(); // output: Fido is barking
}
```
上記の例では、Animalクラスが抽象クラスであり、makeSound()メソッドが抽象メ ソッドとして定義されています。DogクラスはAnimalクラスを継承し、抽象メソッド makeSound()を実装しています。

#### インターフェース

インターフェースは、クラスが実装しなければならないメソッドやフィールドのセットを 定義するために使用されます。インターフェイスは、abstract classと同様に abstractキーワードを使用して宣言されますが、抽象メソッドとフィールドのみを含 むことができます。クラスは、implementsキーワードを使用してインターフェースを 実装することができます。

```
abstract class Animal {
 void makeSound();
}
abstract class Flyable {
 void fly();
}
class Bird implements Animal, Flyable {
 @override
 void makeSound() {
   print('tweet tweet');
  }
 @override
 void fly() {
   print('flying');
 }
}
void main() {
 Bird bird = Bird();
 bird.makeSound(); // output: tweet tweet
 bird.fly(); // output: flying
```
}

上記の例では、AnimalとFlyableという2つのインターフェースが定義され、Birdク ラスがこれら2つのインターフェースを実装しています。

#### ミックスイン**(mixin)**

ミックスインとは、クラス定義に再利用可能なコードを追加するための仕組みです。 クラス継承と異なり、ミックスインは単一のクラス継承の制約を回避できます。

ミックスインを使用すると、コードの再利用性を高め、クラスの階層構造を単純化で きます。ミックスインは、複数のクラス階層にまたがる一連の機能を提供する場合に 特に便利です。

Dartでミックスインを作成するには、withキーワードを使用します。例えば、以下の ようなミックスインを定義することができます。

```
mixin Flyable {
  void fly() {
    print("Flying!");
  }
}
class Bird with Flyable {
 String name;
 Bird(this.name);
}
void main() {
 var bird = Bird("Sparrow");
 bird.fly(); // Flying!
}
```
上記の例では、Flyableミックスインにはfly()というメソッドが定義されています。 BirdクラスはFlyableミックスインと一緒に使用されるため、Birdクラスのインスタ ンスでfly()メソッドを呼び出すことができます。

また、ミックスインはクラス継承と同様に、抽象クラスを実装するために使用すること ができます。以下は、抽象クラスAnimalを実装するミックスインWalkableの例で す。

```
class Animal {
 void makeNoise();
}
mixin Walkable implements Animal {
 void walk() {
    print("Walking!");
  }
}
class Dog with Walkable {
 void makeNoise() {
    print("Barking!");
 }
}
void main() {
 var dog = Dog();
 dog.walk(); // Walking!
 dog.makeNoise(); // Barking!
}
```
上記の例では、WalkableミックスインはAnimal抽象クラスを実装しています。Dogク ラスはWalkableミックスインと一緒に使用されるため、Dogクラスのインスタンスで walk()メソッドを呼び出すことができます。また、DogクラスはAnimal抽象クラスを 実装しているため、DogクラスのインスタンスでmakeNoise()メソッドを呼び出すこと もできます。

# <span id="page-16-0"></span>● Dart言語の非同期プログラミング

Dart言語は非同期処理をサポートしており、async/awaitキーワードとFuture<T>型を使用 して非同期処理を実装することができます。非同期処理は、通常、時間のかかる操作(ネッ トワーク通信やデータベースアクセスなど)を実行する必要がある場合に使用されます。

async/awaitキーワードは、非同期処理を直感的かつ簡潔に実装するための構文です。 asyncキーワードを使用して、非同期関数を宣言し、awaitキーワードを使用して、非同期 処理が完了するまでの待機を実装することができます。

例えば、次のようなコードで非同期処理を実装することができます。

```
Future<int> fetchData() async {
 await Future.delayed(Duration(seconds: 2)); // 2秒待機
 return 42; // 結果を返す
```

```
}
void main() async {
 print('Start');
 var result = await fetchData();
 print('Result: $result');
 print('End');
}
```
この例では、fetchData()関数が非同期関数であることを示すために、asyncキーワードが 使用されています。関数内で、Future.delayed()関数を使用して2秒間待機し、その後に値 を返します。main()関数では、awaitキーワードを使用してfetchData()関数の完了を待ち、 その結果をresult変数に格納します。

Future<T>型は、非同期処理の結果を表すために使用されます。Future<T>型は、非同 期処理が完了するまで、結果が利用できないため、非同期処理が完了するまで待機する 必要があります。Future<T>型は、非同期処理が成功した場合にはT型の値を返し、失敗 した場合には例外をスローします。

また、Dart言語では、Stream<T>型を使用して非同期イベント処理を実装することもできま す。Stream<T>型は、非同期イベントのストリームを表し、複数の値を生成することができ ます。Stream<T>型は、非同期イベントを定期的に生成するタイマーや、ユーザーの入力 などのイベント処理に使用されます。ストリームを扱う場合は、awaitキーワードではなく、 StreamSubscription<T>クラスのメソッドを使用して非同期イベントを処理する必要があり ます。

# <span id="page-17-0"></span>4.Flutterのウィジェット

# <span id="page-17-1"></span>● Flutterのウィジェットとは何か?

Flutterのウィジェットとは、Flutterアプリケーションの構成要素であり、アプリケーションの ビュー部分を構築するために使用されます。ウィジェットは、アプリケーションのビューのほ とんどすべてを構成するために使用されます。

Flutterでは、すべてのものがウィジェットで構成されています。ボタン、テキスト、フォーム、 グラフィック、アニメーションなどのすべてがウィジェットであり、それぞれが異なる機能を 持っています。Flutterには、標準のウィジェットライブラリがあり、開発者が必要な機能をす ばやく実装することができます。

Flutterのウィジェットには、2つのタイプがあります。1つはStatelessWidgetであり、もう1つ はStatefulWidgetです。

StatelessWidgetは、状態を持たないウィジェットであり、一度作成されたら、そのプロパ ティは変更されません。これは、変更があると再レンダリングされます。

StatefulWidgetは、状態を持つウィジェットであり、その状態に基づいて表示を変更するこ とができます。状態が変更されるたびに、ウィジェットが再レンダリングされます。

Flutterのウィジェットは、Flutterアプリケーションのビューを構成するための強力なツールで す。開発者は、ウィジェットを使用して、簡単にカスタムUIを作成することができます。ウィ ジェットは、高速でレスポンシブなアプリケーションの作成に役立ちます。

# <span id="page-18-0"></span>● Flutterウィジェットの種類と使い方

すべてのFlutterウィジェットのリストは、Flutter公式ドキュメントに記載されています。以下 は、Flutterウィジェットの一部です。

- Text: テキストを表示するためのウィジェット
- Container: 複数の子ウィジェットを含むウィジェットを作成するためのウィジェット
- Image: 画像を表示するためのウィジェット
- Icon: アイコンを表示するためのウィジェット
- RaisedButton: 押されたときにアクションを実行するためのボタンウィジェット
- FloatingActionButton: よく使われるアクションを実行するためのボタンウィジェット
- ListView: リストを表示するためのウィジェット
- GridView: グリッドを表示するためのウィジェット
- Card: マテリアルデザインのカードを表示するためのウィジェット
- Form: フォームを表示するためのウィジェット
- TextField: ユーザーが入力するためのテキストフィールドウィジェット
- Checkbox: チェックボックスを表示するためのウィジェット
- Radio: ラジオボタンを表示するためのウィジェット
- Switch: オン/オフを切り替えるためのウィジェット
- Slider: スライダーを表示するためのウィジェット
- DatePicker: 日付を選択するためのウィジェット
- TimePicker: 時間を選択するためのウィジェット
- WebView: ウェブページを表示するためのウィジェット
- VideoPlaver: 動画を再生するためのウィジェット
- AudioPlayer: 音楽を再生するためのウィジェット

以下に、よく使用されるウィジェットの一部と、それらの使用方法について説明します。

1. Textウィジェット

Textウィジェットは、文字列を表示するために使用されます。基本的な使用方法は以下の 通りです。

Text('Hello, World!');

2. Imageウィジェット

Imageウィジェットは、画像を表示するために使用されます。以下のように、画像のURLや ローカルファイルのパスを指定することができます。

```
Image.network('https://example.com/images/example.png');
Image.asset('assets/images/example.png');
```
3. Containerウィジェット

Containerウィジェットは、ウィジェットを包む矩形の領域を作成します。基本的な使用方法 は以下の通りです。

```
Container(
 child: Text('Hello, World!'),
 padding: EdgeInsets.all(16),
 margin: EdgeInsets.all(16),
 decoration: BoxDecoration(
   color: Colors.white,
   borderRadius: BorderRadius.circular(8),
   boxShadow: [
    BoxShadow(
      color: Colors.grey.withOpacity(0.5),
      spreadRadius: 2,
      blurRadius: 5,
      offset: Offset(0, 3),
   ),
  ],
),
);
```
4. ListViewウィジェット

ListViewウィジェットは、スクロール可能なリストを作成するために使用されます。以下のよ うに、子ウィジェットをリストに追加することができます。

ListView( children: [ Text('Item 1'),

```
Text('Item 2'),
  Text('Item 3'),
],
);
```
5. TextFormFieldウィジェット

TextFormFieldウィジェットは、入力フィールドを作成するために使用されます。以下のよう に、ラベル、ヒント、バリデーションルールを指定することができます。

```
TextFormField(
 decoration: InputDecoration(
  labelText: 'Username',
  hintText: 'Enter your username',
  ),
 validator: (value) {
  if (value.isEmpty) {
   return 'Please enter your username';
  }
  return null;
},
);
```
6. RaisedButtonウィジェット

RaisedButtonウィジェットは、タップすることでイベントをトリガーするボタンを作成するため に使用されます。以下のように、ボタンのテキスト、色、タップ時のイベントを指定すること ができます。

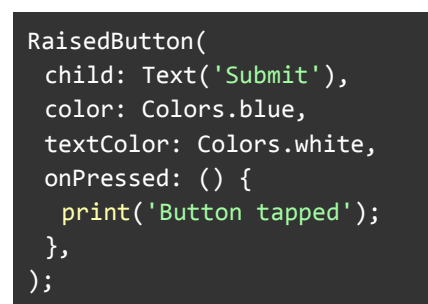

これらは、よく使用されるFlutterのウィジェットの一部です。開発者は、これらのウィジェット を組み合わせて、カスタムUIを簡単に作成することができます。

なお、Flutterウィジェットは多岐にわたるため、このリストにすべてを網羅することはできま せん。Flutter公式ドキュメントで確認することをおすすめします。

# <span id="page-21-0"></span>● ウィジェットのツリーとビルド

Flutterアプリケーションでは、ウィジェットツリーという概念が重要です。ウィジェットツリー は、アプリケーション内でウィジェットがどのように配置され、階層的に構成されているかを 表すデータ構造です。Flutterは、ウィジェットツリーを元にビルドプロセスを行い、最終的に 画面を構築します。

ウィジェットツリーは、一般的に、ウィジェットが親から子に伝わるように構成されています。 親ウィジェットは子ウィジェやトバン・アウィジェットはさらに別の子ウィジェットを持つこと ができます。これにより、アプリケーション内でウィジェットがどのように配置され、組み合わ せられているかを表現できます。

Flutterでは、ウィジェットツリーを構築するために、ビルドプロセスが使用されます。ビルド プロセスは、ウィジェットツリー内の各ウィジェットのbuild()メソッドを呼び出し、ウィジェットを レンダリング可能な形式に変換します。Flutterのビルドプロセスは、ウィジェットが変更され た場合に自動的に実行され、ウィジェットツリーを再構築します。これにより、ウィジェットの 状態が変更された場合に、自動的に画面が更新されます。

例えば、以下のようなウィジェットツリーがある場合、ビルドプロセスはTextウィジェットの build()メソッドを呼び出し、それを親となるColumnウィジェットのbuild()メソッドで使用され ます。

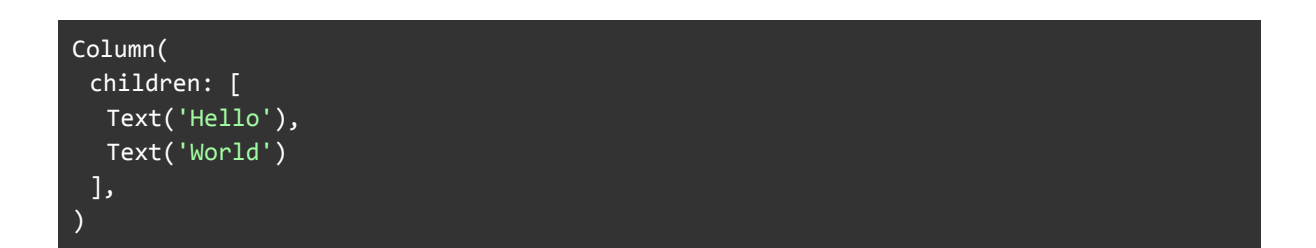

ウィジェットツリーは、Flutterのアプリケーション開発において非常に重要な概念であり、 ウィジェットの配置やレイアウトを正しく設計するためには、ウィジェットツリーを理解するこ とが必要です。

# <span id="page-21-1"></span>5.Flutterアプリケーションの作成

<span id="page-21-2"></span>● Flutterのアプリケーションの構造

Flutterのアプリケーションは、ウィジェットのツリーという形式で構成されています。ウィ ジェットのツリーとは、ウィジェットの親子関係を表す木構造で、アプリケーションの外観や 動作を定義します。ウィジェットのツリーは、Flutterのビルドシステムによって構築され、画 面に表示されるウィジェットの構成を決定します。

Flutterのアプリケーションは、一般的に、マテリアルデザインの概念に基づいたウィジェット を使用して構築されます。マテリアルデザインは、Googleが提唱するUIデザインの指針 で、ビジュアルデザインと動作の直感的で自然な感覚を提供します。マテリアルデザインの ウィジェットは、MaterialAppウィジェットやScaffoldウィジェットなどの特定のウィジェットを 使用することで、簡単に実装できます。

Flutterのウィジェットは、ウィジェットが親にどのようにレンダリングされるかを決定する、親 ウィジェットから受け取る制約によってレイアウトされます。親ウィジェットは、子ウィジェット が使用できるサイズ、位置、スタイル、テーマなどの制約を指定することができます。

Flutterのアプリケーションは、ウィジェットツリーという形式で構築されるため、ウィジェット の再利用が容易で、アプリケーションの変更に対して柔軟であるという利点があります。 ウィジェットの再利用は、コードの再利用を促進し、アプリケーションのパフォーマンスを向 上させるための重要な手段の1つです。

Flutterのアプリケーションの構造には、主に以下の要素が含まれます。

メイン関数

1. Flutterのアプリケーションは、メイン関数から始まります。この関数は、Flutterアプリ ケーションのエントリーポイントとなり、ウィジェットツリーを構築して、最終的に画面 を表示するためのルートウィジェットを返します。

ルートウィジェット

2. Flutterアプリケーションのルートウィジェットは、アプリケーションの画面全体を表し ます。通常、ルートウィジェットは MaterialApp や CupertinoApp といった、デフォ ルトのアプリケーションウィジェットを使用します。

ウィジェットツリー

3. FlutterのアプリケーションのUIは、ウィジェットツリーを使用して構築されます。ウィ ジェットツリーは、すべてのウィジェットを階層的に配置し、親ウィジェットから子ウィ ジェットに向かって構築されます。

ステート

4. Flutterアプリケーションには、ウィジェットに関連付けられたステートがあります。ス テートは、ウィジェットが保持する情報を表し、ユーザーの操作やアプリケーションの 状態変化に応じて更新されます。

レイアウト

5. Flutterのレイアウトは、ウィジェットツリーの中でウィジェットを配置する方法を定義 します。Flutterでは、レイアウトウィジェットを使用して、ウィジェットを水平方向、垂 直方向、または両方の方向に配置できます。

ルーティング

6. Flutterアプリケーションでは、画面間の遷移を管理するためにルーティングを使用 することができます。Flutterでは、Navigator ウィジェットを使用して、画面のスタッ クを管理し、ページ間を移動します。

以上が、Flutterのアプリケーションの構造についての詳細な説明です。これらの要素を理 解することで、Flutterアプリケーションの構築に必要な基本的な知識を身につけることがで きます。

# <span id="page-23-0"></span>● Flutterのディレクトリ構造

Flutterのプロジェクトディレクトリ構造は以下のようになっています。

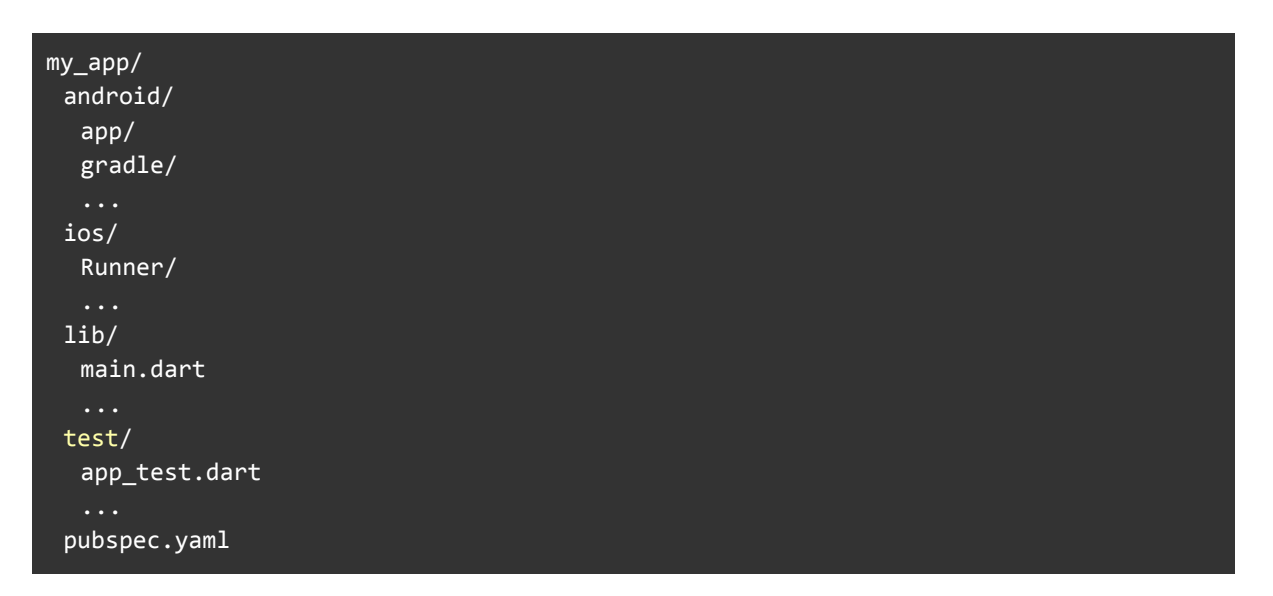

- androidディレクトリには、Androidアプリのプロジェクトが含まれています。このディ レクトリには、アプリのビルドに必要なAndroid設定ファイルが含まれています。
- iosディレクトリには、iOSアプリのプロジェクトが含まれています。このディレクトリに は、アプリのビルドに必要なiOS設定ファイルが含まれています。
- libディレクトリには、アプリのコードが含まれています。このディレクトリには、アプ リの主要なロジックとUIが含まれています。
- testディレクトリには、アプリのテストコードが含まれています。このディレクトリに は、アプリのユニットテストやウィジェットテストなどのテストスイートが含まれていま す。
- pubspec.yamlファイルには、アプリの依存関係と設定が含まれています。このファ イルには、アプリで使用するパッケージやアプリのバージョン情報、アプリの名前、 作者などが含まれています。

Flutterのプロジェクトディレクトリ構造は、アプリケーションの構造を理解する上で重要で す。ディレクトリ構造に従って、アプリのコードや設定を整理することができます。また、ディ レクトリ構造を理解することで、Flutterアプリを開発するために必要なツールやファイルを 特定することができます。

### <span id="page-24-0"></span>● Flutterウィジェットの使用方法

Flutterウィジェットの使用方法は、以下の手順に従って行うことができます。

1. ウィジェットのインポート

使用するウィジェットをインポートします。例えば、以下のコードは、テキストウィジェットをイ ンポートする方法です。

```
import 'package:flutter/material.dart';
```
2. ウィジェットの作成

インポートしたウィジェットを使用して、ウィジェットを作成します。ウィジェットは、状態を持つ StatefulWidget と状態を持たない StatelessWidget の2つのタイプがあります。

以下は、状態を持たないテキストウィジェットを作成する方法の例です。

```
Widget build(BuildContext context) {
return Text( 'Hello, World!',
           style: TextStyle(fontSize: 24),
        );
}
```
3. ウィジェットの配置

ウィジェットを配置するには、ウィジェットツリーを構築します。ウィジェットツリーは、親ウィ ジェットから子ウィジェットへと階層的に配置されます。

以下のコードは、上記で作成したテキストウィジェットを中央に配置する方法の例です。

```
Widget build(BuildContext context) {
return Center(
          child: Text( 'Hello, World!',
                    style: TextStyle(fontSize: 24),
                  ),
        );
}
```
4. ウィジェットの修飾

ウィジェットを修飾するために、ウィジェットにプロパティを設定することができます。例え ば、テキストの色やフォントサイズを変更するには、TextStyleクラスを使用します。

以下のコードは、文字色を赤色に変更する方法の例です。

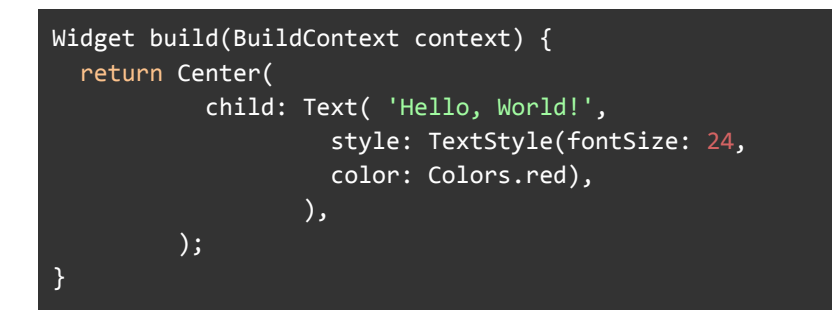

5. ウィジェットのイベント処理

ウィジェットにイベント処理を追加するには、ウィジェットに対してコールバック関数を設定し ます。例えば、ボタンがクリックされたときに特定のアクションを実行するには、onPressed プロパティにコールバック関数を設定します。

以下のコードは、ボタンがクリックされたときにアラートダイアログを表示する方法の例で す。

```
Widget build(BuildContext context) {
  return Center(
           child: RaisedButton(
                    child:
                      Text('Show Alert'),
                        onPressed: () {
                          showDialog(
                            context: context,
                            builder: (BuildContext context) {
                              return AlertDialog(
                                        title: Text('Alert'),
                                        content: Text('Button Clicked'),
                                        actions: [
                                          FlatButton(
                                            child: Text('OK'),
```
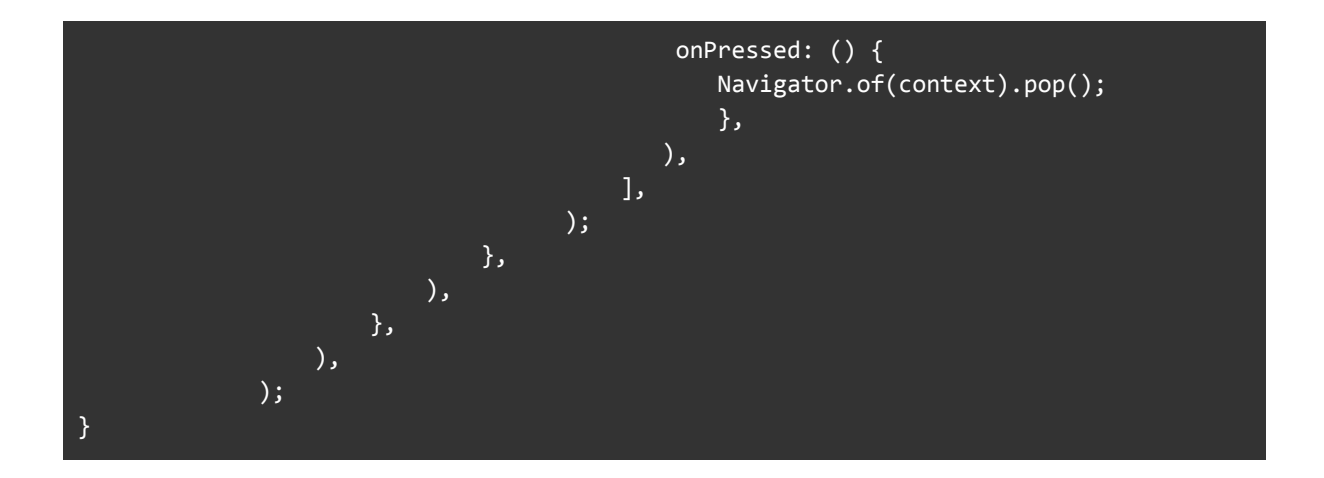

以上のように、Flutterウィジェットを使用するためには、ウィジェットツリーの中でウィジェット を正しく構成し、各ウィジェットが表示されるようにする必要があります。

# <span id="page-26-0"></span>6.Flutterのスタイルとテーマ

# <span id="page-26-1"></span>● Flutterのスタイルの基礎

Flutterでは、ウィジェットの見た目をカスタマイズするために、スタイルを使用します。スタイ ルには、文字の色、背景色、ボーダー、フォントサイズなど、様々なプロパティがあります。 Flutterのスタイルには、2つの主要な種類があります。

- 1. グローバルスタイル:アプリ全体のデフォルトのスタイルを設定します。
- 2. ローカルスタイル:個々のウィジェットに対して、個別にスタイルを設定します。

Flutterのスタイルは、CSSのようにプロパティを使用して設定できます。Flutterでは、プロ パティを設定するために、カスケード表記を使用することができます。カスケード表記は、複 数のプロパティをまとめて設定できるため、コードの見通しを良くします。

以下は、Flutterのスタイルを使用した例です。

Container( width: 100, height: 100, alignment: Alignment.center, decoration: BoxDecoration( color: Colors.red, borderRadius: BorderRadius.circular(10), boxShadow: [ BoxShadow(

```
color: Colors.grey.withOpacity(0.5),
                    spreadRadius: 2,
                    blurRadius: 3,
                    offset: 0ffset(0, 2),
                  ),
                ],
              ),
child: Text( 'Hello',
          style: TextStyle(
                   color: Colors.white,
                   fontSize: 20,
                 ),
           ),
)
```
上記の例では、Containerウィジェットの背景色を赤色に設定し、角丸の形状を設定してい ます。また、影を追加するためにBoxShadowを使用しています。Containerウィジェットの 中には、Textウィジェットがあり、フォントサイズを20に設定し、文字色を白色に設定してい ます。

Flutterのスタイルには、他にも様々なプロパティがあります。それらを使いこなすことで、よ り美しいUIを実現できます。

# <span id="page-27-0"></span>● Flutterのスタイルとテーマの使い方

Flutterでは、スタイルやテーマを使用してウィジェットをカスタマイズすることができます。ス タイルはウィジェットに直接適用されるスタイルプロパティであり、テーマはアプリケーション 全体に適用されるスタイルプロパティのセットです。

スタイルは、ウィジェットのプロパティに直接設定することができますが、テーマは、アプリ ケーション全体で使用される色、テキストスタイル、フォント、パディングなどのスタイルを定 義する方法です。アプリケーションのテーマは、MaterialAppのthemeプロパティに設定さ れたThemeDataオブジェクトで定義されます。

以下は、アプリケーション全体のテーマを設定する例です。

```
MaterialApp(
  theme: ThemeData(
           primarySwatch: Colors.blue,
           fontFamily: 'Roboto',
         ),
 home: MyHomePage(),
);
```
この例では、アプリケーションのテーマとして、青色のプライマリスウォッチを使用し、フォン トをRobotoに設定しています。テーマのプロパティは、アプリケーション内のすべてのウィ ジェットに適用されます。

また、テーマは、Theme.of(context)を使用して、ウィジェットツリー内の任意のウィジェット で取得できます。これを使用すると、テーマを変更した場合にウィジェットが自動的に更新 されるため、効率的なアプリケーション開発が可能になります。

スタイルとテーマを組み合わせると、カスタムウィジェットを作成してアプリケーションの外観 を完全にカスタマイズすることができます。

### <span id="page-28-0"></span>● Flutterのカスタムスタイルの作成

Flutterでは、デフォルトのスタイルを変更してカスタムスタイルを作成することができます。 カスタムスタイルを作成することで、ウィジェットの外観を一元化し、アプリケーション全体で 一貫したスタイルを実現することができます。

カスタムスタイルを作成するには、ThemeDataクラスを使用します。ThemeDataは、アプリ ケーション全体のテーマを定義するために使用されます。以下のように、ThemeDataクラス を使用して、テキストの色、フォントサイズ、背景色などを定義することができます。

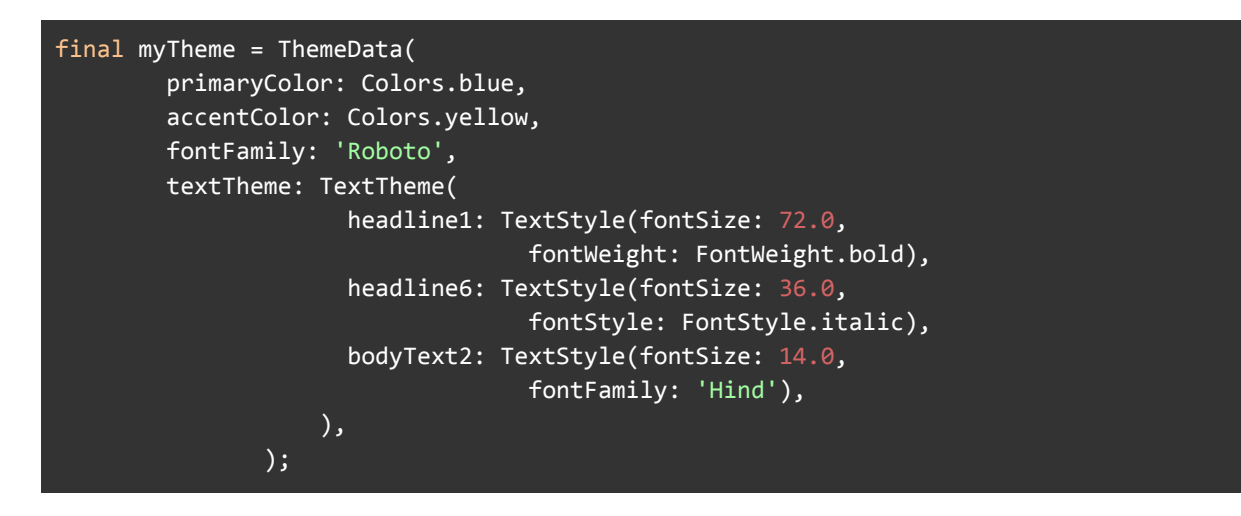

この例では、青をプライマリカラー、黄色をアクセントカラーとして定義しています。また、 Robotoをフォントファミリーとして使用し、3つのテキストスタイルを定義しています。これら のスタイルは、Textウィジェットのstyleプロパティを使用して適用できます。

次に、作成したカスタムテーマをアプリケーションに適用する方法を示します。Flutterアプリ ケーションには、MaterialAppウィジェットがあります。このウィジェットにthemeプロパティを設 定することで、アプリケーション全体に適用されるテーマを設定できます。

void main() { runApp(

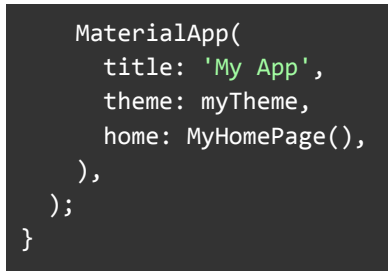

この例では、MyAppにmyThemeを適用しています。これにより、アプリケーション全体にカス タムスタイルが適用されます。

以上のように、FlutterではThemeDataを使用してカスタムスタイルを作成し、MaterialAppに 設定することで、アプリケーション全体に一貫したスタイルを適用することができます。

# <span id="page-29-0"></span>7.Flutterのアニメーションと遷移

Flutterでは、アニメーションを使用してアプリケーションのインタラクティブさを高めることが できます。アニメーションを使用することで、ウィジェットの位置、色、サイズ、形状などを変 更することができ、ユーザーにとってより魅力的なアプリケーションを作成することができま す。

又、画面遷移にもアニメーションを使用することができます。Navigatorクラスを使用して、 画面遷移時にアニメーションを適用することができます。これにより、アプリケーションの ユーザーインタフェースがより滑らかで魅力的になります。

# <span id="page-29-1"></span>● Flutterのアニメーションの基礎

Flutterでは、アニメーションを実装するための豊富なライブラリが用意されています。アニ メーションは、ウィジェットを動的に変更することで実現されます。

Flutterのアニメーションライブラリには、次のようなものがあります。

- 1. TweenAnimationBuilder:Tweenを使用してアニメーションを作成するためのウィ ジェットビルダーです。
- 2. AnimatedBuilder:アニメーションを作成するためのウィジェットビルダーです。
- 3. ImplicitlyAnimatedWidget:標準的なアニメーションをサポートする、暗黙的にアニ メーションを行うウィジェットです。
- 4. AnimatedWidget:明示的にアニメーションを設定することができるウィジェットで す。
- 5. AnimationController:アニメーションの制御をするコントローラーです。

アニメーションを作成するために、これらのライブラリを組み合わせて使用します。アニメー ションを設定するには、AnimationControllerを作成し、Tween、Curve、Duration、 Listenerを設定します。アニメーションの実行は、AnimationBuilderまたは ImplicitlyAnimatedWidgetを使用して行います。

また、Flutterはアニメーションのトランジションをサポートしています。トランジションは、1つ のウィジェットから別のウィジェットへの移行を指します。Flutterのトランジションライブラリ は、AnimatedSwitcher、Hero、FadeTransition、SlideTransitionなどがあります。これら のライブラリを使用することで、ウィジェット間のスムーズな移行を実現できます。

### <span id="page-30-0"></span>● Flutterのアニメーションの使い方

普段の例として以下のようなアニメーションを実装することを考えます。

「押されたときにボタンが徐々に拡大し、離すと元のサイズに戻る」アニメーションです。

1. アニメーションを定義する

アニメーションを定義するには、アニメーションコントローラーを作成し、アニメーションを制 御するためのTweenオブジェクトを作成する必要があります。以下の例では、アニメーショ ンの再生範囲を0.0から1.0までに設定しています。

```
AnimationController _controller;
Animation<double> _animation;
void initState() {
 super.initState();
  _controller = AnimationController(
                  duration: const Duration(milliseconds: 500),
                  vsync: this,
               );
 animation = Tween<double>(begin: 1.0, end: 1.2).animate( controller);
}
```
2. アニメーションの再生範囲を定義する

アニメーションの再生範囲を定義するには、アニメーションコントローラーのforwardメソッド やreverseメソッドを呼び出す必要があります。以下の例では、onPressedイベントでアニ メーションを再生するようにしています。

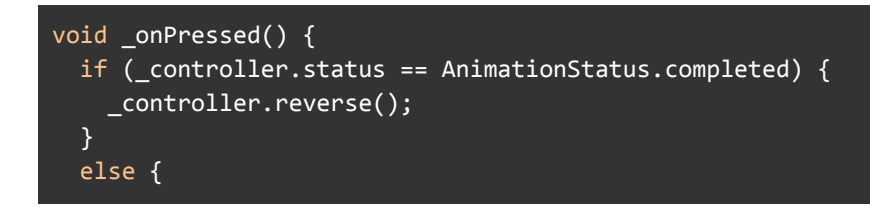

```
_controller.forward();
 }
}
```
3. アニメーションを再生する

アニメーションを再生するには、アニメーションコントローラーのforwardメソッドを呼び出し ます。以下の例では、アニメーションコントローラーのvalueプロパティを使用して、アニメー ションの進捗状況を取得しています。

```
@override
Widget build(BuildContext context) {
  return GestureDetector(
           onTapDown: (_) => _controller.forward(),
           onTapUp: (_) => _controller.reverse(),
           onTapCancel: () => _controller.reverse(),
         child: AnimatedBuilder(
                  animation: _animation,
                  builder: (context, child) {
                    return Transform.scale(
                             scale: animation.value,
                             child: child,
                          );
                    },
                 child: ElevatedButton(
                          onPressed: _onPressed,
                          child: Text('Press me!'),
                        ),
                 ),
          );
}
```
● アニメーションをウィジェットに適用する

最後に、アニメーションをウィジェットに適用するために、AnimatedBuilderを使用して、アニ メーションを適用するウィジェットを作成します。

```
AnimatedBuilder(
 animation: _animation,
 builder: (BuildContext context, Widget child) {
    return Transform.translate(
             offset: _animation.value,
             child: child,
           );
         },
 child: Container(
           width: 100,
           height: 100,
           color: Colors.blue,
```
ここで、animationプロパティには、先に定義したアニメーションを指定します。そして、builder プロパティには、アニメーションの値を取得し、ウィジェットに適用する方法を定義します。上 記の例では、Transform.translateを使用して、ウィジェットをアニメーションに合わせて移動さ せます。最後に、childプロパティには、アニメーションを適用するウィジェットを指定します。

このように、AnimatedBuilderを使用することで、アニメーションを簡単にウィジェットに適用す ることができます。

又、Flutterでは、アニメーションを適用するために AnimatedWidget クラスが用意されていま す。このクラスを継承して、アニメーションを適用したいウィジェットを作成し、build メソッドで ウィジェットを返すことで、アニメーションを適用したウィジェットを生成できます。

以下は、先ほど定義した MyAnimation を適用する MyAnimatedWidget クラスの例です。

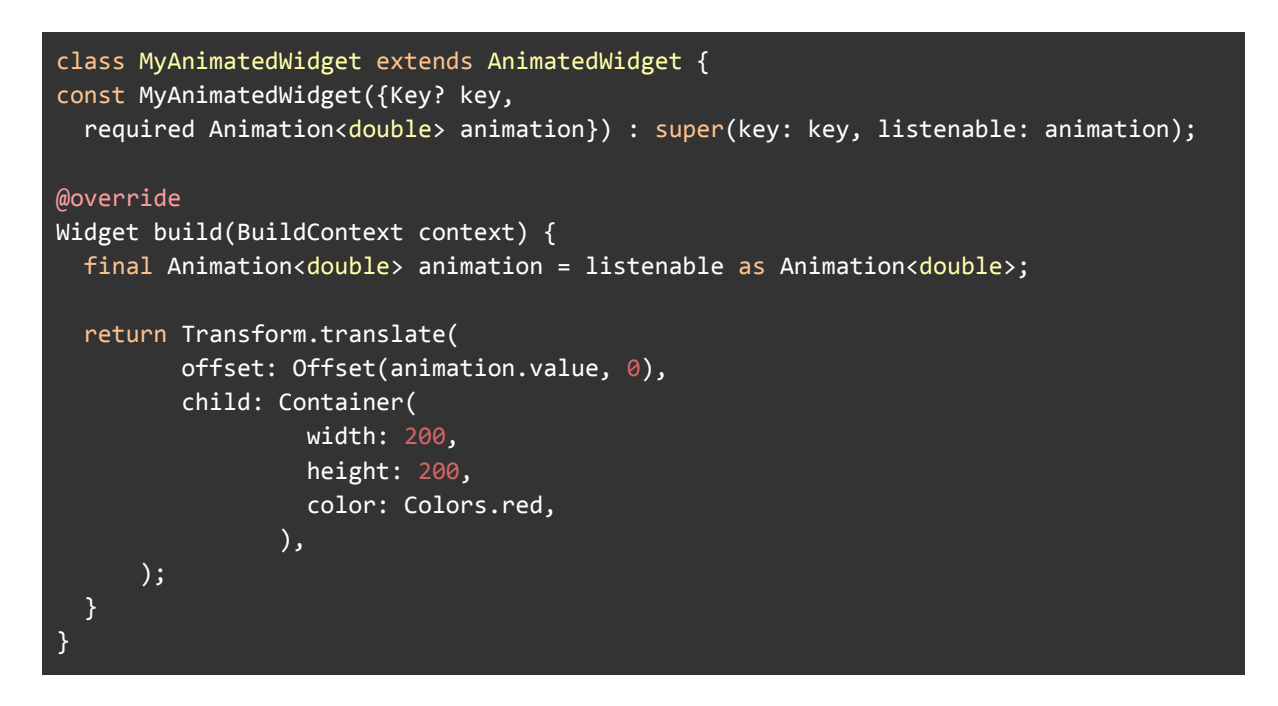

上記の例では、MyAnimation で定義したアニメーションを MyAnimatedWidget で利用してい ます。MyAnimatedWidget は AnimatedWidget を継承しており、listenable プロパティに MyAnimation を渡しています。build メソッドでは、animation.value を使ってウィジェットの位置 を変更しています。

最後に、MyAnimatedWidget を使ってアニメーションを適用したウィジェットを作成します。

```
class MyApp extends StatefulWidget {
```

```
@override _MyAppState createState() => _MyAppState();
}
class _MyAppState extends State<MyApp> with SingleTickerProviderStateMixin {
late AnimationController _controller;
late MyAnimation _animation;
@override
void initState() {
  super.initState();
 _controller = AnimationController(
                duration: const Duration(seconds: 1),
                vsync: this, );
  animation = MyAnimation( controller);
  _controller.forward();
}
@override
Widget build(BuildContext context) {
 return Scaffold(
           appBar: AppBar(
                     title: const Text('Animation Demo'),
                   ),
           body: Center(
                   child: MyAnimatedWidget(
                            animation: animation.controller,
                          ),
                   ),
         );
  }
}
```
MyAnimatedWidget を MyApp 内で使っています。このウィジェットは、\_animation.controller を animation として渡しています。これで、アニメーションが適用されたウィジェットを画面に表 示できます。

以上が、Flutterでアニメーションを定義し、再生、ウィジェットに適用する一連の手順になり ます。

### <span id="page-33-0"></span>● Flutterの画面遷移の方法

Flutterで画面遷移を行うには、Navigatorクラスを使用します。Navigatorは、スタック構造を 持っており、画面遷移の際に現在の画面をスタックに追加し、新しい画面を表示します。遷 移元の画面は、スタックの一番上にあり、遷移先の画面が閉じられると、その前の画面が スタックの一番上に戻ります。

Navigatorには、以下のようなメソッドが用意されています。

- push: 新しい画面を表示します。
- pop: 現在の画面を閉じ、前の画面に戻ります。
- popUntil: 指定された条件に一致するまで、画面を閉じます。
- replace: 現在の画面を新しい画面に置き換えます。

これらのメソッドを使用することで、画面遷移を簡単に実装することができます。

次に、Flutterでの画面遷移の実装方法について説明します。

1. 遷移元の画面から遷移先の画面を表示する

```
Navigator.push(
 context,
 MaterialPageRoute(
    builder: (context) => NextScreen()
 ),
);
```
Navigator.pushメソッドを使用して、遷移先の画面を表示します。MaterialPageRouteクラスを 使用することで、マテリアルデザインに従った画面遷移を実現できます。

2. 遷移先の画面から遷移元の画面に戻る

Navigator.pop(context);

Navigator.popメソッドを使用して、現在の画面を閉じ、前の画面に戻ります。

3. 遷移先の画面から、指定した画面まで戻る

Navigator.popUntil(context, ModalRoute.withName('/home'));

Navigator.popUntilメソッドを使用して、指定した条件に一致するまで、画面を閉じます。第2 引数には、条件を設定するために、ModalRoute.withNameメソッドを使用して、条件に一 致する画面のルート名を指定します。

4. 現在の画面を新しい画面に置き換える

```
Navigator.pushReplacement(
 context,
 MaterialPageRoute(
    builder: (context) => NextScreen()
 ),
```
### );

Navigator.pushReplacementメソッドを使用して、現在の画面を新しい画面に置き換えます。 これを使用することで、画面遷移の際に、スタックの一番上にある遷移元の画面を削除す ることができます。

# <span id="page-35-0"></span>8.FlutterのState管理

FlutterのState管理とは、ウィジェットの状態を管理する方法です。Flutterでは、ウィジェット が変更されると、再ビルドされます。ウィジェットに依存するデータが変更されると、ウィ ジェットツリーを再構築する必要があります。ウィジェットの状態を適切に管理することで、 ウィジェットの再ビルドを最小限に抑え、パフォーマンスを向上させることができます。

# <span id="page-35-1"></span>● FlutterのState管理の基礎

Flutterにおいて、ウィジェットの状態はStateオブジェクトとして管理されます。Stateオブジェ クトは、ウィジェットのビルドメソッドを呼び出す前後に状態を保持することができます。

Stateオブジェクトを作成するためには、StatefulWidgetクラスを継承したウィジェットクラス を作成し、createStateメソッドをオーバーライドして、Stateオブジェクトを返す必要がありま す。

Stateオブジェクトには、状態を更新するためのsetStateメソッドがあります。setStateメソッ ドは、状態が変更されたことをフレームワークに通知し、ウィジェットの再描画をトリガーしま す。setStateメソッドの呼び出しは非同期的に行われ、再描画が保証されます。

また、StateオブジェクトにはinitState、disposeメソッドなどのライフサイクルメソッドがあり ます。initStateメソッドは、ウィジェットが最初にビルドされるときに一度だけ呼び出され、 disposeメソッドは、ウィジェットが破棄されるときに呼び出されます。

Flutterにおいて、ウィジェットの状態は、ビルドメソッドを呼び出す前後に保持されるState オブジェクトとして管理されます。ウィジェットの状態が変更された場合、Stateオブジェクト 内でsetStateメソッドを呼び出すことで、再描画をトリガーすることができます。

FlutterのStateオブジェクトは、ウィジェットに紐付いているため、同じウィジェットを複数の 箇所で利用する場合でも、それぞれのウィジェットの状態は独立に管理されます。このた め、ウィジェット間で状態を共有する場合は、親ウィジェットに状態を持たせるなどの方法が 必要となります。

# <span id="page-36-0"></span>● FlutterのStateful Widgetの使い方

Flutterには、2つの主要なState管理方法があります。1つはStatefulWidgetを使用する方 法で、もう1つはStatelessWidgetを使用する方法です。StatefulWidgetを使用すると、ウィ ジェットの状態を保持するStateオブジェクトを作成できます。StatelessWidgetを使用する と、ウィジェットの状態を保持できませんが、ウィジェット自体は再利用可能です。ウィジェッ トが再ビルドされる必要がある場合は、StatefulWidgetを使用する必要があります。

StatefulWidgetを実装するには、以下の手順が必要です。

- 1. StatefulWidgetクラスを宣言する。
	- StatefulWidgetクラスは、ウィジェットの状態を管理するStateオブジェクトを作 成します。
- 2. Stateクラスを宣言する。
	- Stateクラスは、ウィジェットの状態を保持します。
- 3. createState()メソッドを実装する。
	- createState()メソッドは、StatefulWidgetの新しいStateオブジェクトを作成しま す。
- 4. build()メソッドを実装する。
	- build()メソッドは、ウィジェットの見た目を定義します。Stateクラスの状態を利 用して、動的にウィジェットを構築することができます。
- 5. 必要に応じて、initState()、dispose()、didChangeDependencies()などのライフサイクル メソッドを実装する。

以下は、カウンターアプリの例です。

```
class CounterWidget extends StatefulWidget {
@override
_CounterWidgetState createState() => _CounterWidgetState();
}
class CounterWidgetState extends State<CounterWidget> {
int counter = 0;void _incrementCounter() {
 setState(() {
  Ccounter++;
  }
 );
}
```
@override Widget build(BuildContext context) { return Column( mainAxisAlignment: MainAxisAlignment.center, children: <Widget>[ Text('You have pushed the button this many times:'), Text( '\$ counter', style: Theme.of(context).textTheme.headline4, ), ElevatedButton( onPressed: \_incrementCounter, child: Text('Increment'), ), ], ); } }

上記の例では、StatefulWidgetクラスとしてCounterWidgetが宣言され、Stateクラスとして counterWidgetStateが宣言されています。createState()メソッドは、CounterWidgetStateの新 しいインスタンスを作成します。build()メソッドでは、カウンターの値を表示し、増加ボタンを 提供しています。incrementCounter()メソッドでは、カウンターの値を増やすために、 setState()を呼び出して counter変数を更新しています。setState()は、Stateクラスの変更を反 映するために、ウィジェットツリーの再構築をトリガーします。

# <span id="page-37-0"></span>● FlutterのState Managementパターンの紹介

FlutterのState Managementパターンにはいくつかのアプローチがあります。以下では代 表的なパターンについて説明します。

### **StatefulWidget / setState()**

1. StatefulWidgetを利用して、ウィジェットの状態を管理する方法です。 StatefulWidgetは状態を持つため、状態を変更する場合はsetState()メソッドを呼 び出して、再描画する必要があります。小規模なアプリには適していますが、大規 模なアプリの場合、状態が複雑になってしまうと保守性が低下することがあります。

### **InheritedWidget / InheritedModel**

2. 状態を子ウィジェットに伝えることができる、親ウィジェットと子ウィジェットをつなぐ方 法です。InheritedWidgetは、状態が変更されたときに再描画を自動的にトリガーし ます。InheritedModelは、InheritedWidgetよりも柔軟なウィジェットの再描画が可 能です。

**BLoC**パターン

3. ビジネスロジックを分離し、状態管理とUIの分離を実現するパターンです。BLoC は、データをストリームとして提供することで、UIコンポーネントとデータのやりとりを 行います。UIとビジネスロジックを分離するため、保守性が高くなります。

#### **Provider**パターン

4. Flutter公式で提供されている状態管理のライブラリです。InheritedWidgetと ChangeNotifierを利用して、ウィジェットツリーの下方向にデータを伝達し、ウィ ジェットの再描画をトリガーします。Providerは、状態管理がシンプルに実装できる ため、小規模なアプリから大規模なアプリまで広く利用されています。

以上のように、FlutterのState Managementにはいくつかのパターンがあります。アプリの 規模や目的に合わせて、適切なパターンを選択することが重要です。

# <span id="page-38-0"></span>9.Flutterのデバッグとテスト

Flutterでは、デバッグとテストを行うための豊富なツールが提供されています。デバッグ ツールには、ログを表示するためのprintステートメント、エラーを報告するためのassertス テートメント、およびFlutter Inspectorが含まれます。Flutter Inspectorは、ウィジェットツ リーの状態、アニメーション、レイアウト、およびテスト結果などのデバッグ情報を提供しま す。

Flutterには、UIの自動化テストに使用できるウィジェットテスト、ドライバーテスト、および統 合テストの3つの種類のテストがあります。ウィジェットテストは、単一のウィジェットの動作 を確認するために使用され、ドライバーテストは、アプリ全体の動作を確認するために使用 されます。統合テストは、複数のアプリケーションとの相互作用をシミュレートして、アプリ全 体の動作を確認するために使用されます。

また、Flutterには、デバッグやテストのためにホットリロードと呼ばれる機能があり、コード を修正するとすぐに変更を反映することができます。これにより、コードの修正やデバッグ がより迅速かつ簡単に行えます。

総じて、Flutterは、デバッグとテストのための多様なツールを提供し、高速かつ効率的な開 発プロセスをサポートします。

# <span id="page-38-1"></span>● Flutterのデバッグツールの使用方法

Flutterには、アプリの開発中にデバッグに役立つ様々なツールが用意されています。以下に代 表的なデバッグツールを紹介します。

#### **Flutter Inspector**

1. Flutter Inspectorは、アプリのビジュアルツリーを表示し、ウィジェットツリーのデバッグを サポートするツールです。アプリを実行中に、Flutter Inspectorを開くことで、ウィジェット の階層構造を確認したり、ウィジェットのプロパティを編集したりすることができます。

#### **Dart DevTools**

2. Dart DevToolsは、Flutter Inspectorを拡張したデバッグツールです。Flutter Inspectorに 加え、CPUプロファイリング、メモリプロファイリング、ログキャプチャ、ネットワークトラ フィックの表示など、多彩なデバッグ機能を提供します。

#### **Flutter DevTools**

3. Flutter DevToolsは、Dart DevToolsに加え、Chrome DevToolsと同様のWebベースの ユーザーインターフェースを提供するデバッグツールです。アプリの性能の分析、ウィ ジェットの視覚化、アプリの操作ログのキャプチャなど、開発者が必要とする様々な情報 を提供します。

#### **Logging**

4. Flutterは、ログ出力機能を提供しており、print関数でログを出力することができます。ロ グは、コンソールに出力されます。Flutterアプリをデバッグする際には、ログ出力を活用 することができます。

#### **Flutter Driver**

5. Flutter Driverは、自動テスト用のフレームワークです。アプリのウィジェットを自動的にテ ストすることができます。Flutter Driverを使用すると、アプリの動作を再現したり、アプリ のUIの状態を変更したりすることができます。

これらのツールを使いこなすことで、より効率的なデバッグが可能となります。

# <span id="page-39-0"></span>● Flutterの単体テストとウィジェットテストの作成方法

Flutterでは、単体テストとウィジェットテストの2つのテストレベルが提供されています。単体 テストは、1つのメソッドや関数などの個別の単位のテストを行うことができます。ウィジェッ トテストは、ウィジェット全体の振る舞いや状態をテストすることができます。

#### 単体テストの作成方法

Flutterの単体テストは、Dartのテストフレームワークであるtestパッケージを使用します。 単体テストを作成するには、以下の手順を実行します。

- 1. testパッケージを依存関係に追加します。
- 2. testパッケージで提供されるtest関数を使用して、テストを実行するメソッドを作成し ます。

3. テスト対象のコードを呼び出し、期待される結果と比較します。

以下は、単体テストの例です。

```
import 'package:test/test.dart';
void main() {
 test('addition test', () {
   expect(2 + 2, 4);});
}
```
この例では、test関数を使用して、addition testという名前のテストを実行するメソッドを作成 しています。expect関数を使用して、2 + 2が4であることをテストしています。

ウィジェットテストの作成方法

ウィジェットテストを作成するには、以下の手順を実行します。

- 1. flutter\_testパッケージを依存関係に追加します。
- 2. testWidgets関数を使用して、ウィジェットテストを実行するテストメソッドを作成しま す。
- 3. pumpWidget関数を使用して、テスト対象のウィジェットをレンダリングします。
- 4. find関数を使用して、ウィジェット内の要素を検索します。
- 5. expect関数を使用して、期待される結果と比較します。

以下は、ウィジェットテストの例です。

```
import 'package:flutter/material.dart';
import 'package:flutter test/flutter test.dart';
void main() {
 testWidgets('MyWidget has a title and message', (WidgetTester tester) async {
     // Build our widget and trigger a frame.
     await tester.pumpWidget(MyWidget(title: 'Hello', message: 'World'));
     // Verify that our widget has a title and message.
     expect(find.text('Hello'), findsOneWidget);
     expect(find.text('World'), findsOneWidget);
   }
 );
}
class MyWidget extends StatelessWidget {
 final String title;
```

```
final String message;
  MyWidget({required this.title, required this.message}
);
@override
Widget build(BuildContext context) {
  return MaterialApp(
           title: 'Flutter Demo',
           home: Scaffold(
                   appBar: AppBar( title: Text(title),
                 ),
           body: Center(
                   child: Text(message),
            ),
          ),
        );
  }
}
```
この例では、MyWidget という StatelessWidget を定義し、引数として title と message を受け 取ります。 build メソッドで MaterialApp と Scaffold を使い、渡された title をアプリのタイトル に、渡された message を中央に表示する Text ウィジェットに設定しています。

そして、testWidgets を使い、pumpWidget メソッドで MyWidget を描画し、expect メソッドで find.text を使って title と message が存在することを確認しています。

このように、ウィジェットテストでは、テスト対象のウィジェットを pumpWidget メソッドで描画 し、expect メソッドで検証することで、テストを実行します。

# <span id="page-41-0"></span>● Flutterのテストカバレッジの分析方法

Flutterのテストカバレッジとは、コードのテストカバー率を測定するためのツールです。テス トカバレッジを測定することにより、コードの品質を改善し、コードの保守性を高めることが できます。

Flutterのテストカバレッジを測定するには、次の手順に従います。

依存関係を更新する

1. テストカバレッジを測定するには、依存関係を更新する必要があります。 pubspec.yamlファイルに、test\_coverageパッケージを追加します。

dev\_dependencies:

```
test: ^1.15.0
flutter_test:
sdk: flutter
test_coverage: ^0.4.0
```
テストを実行する

2. テストを実行するには、次のコマンドを使用します。

flutter test --coverage

このコマンドにより、coverage/lcov.infoファイルが生成されます。

lcovファイルをHTMLレポートに変換する

3. coverageパッケージを使用して、IcovファイルをHTMLレポートに変換します。

genhtml coverage/lcov.info -o coverage/html

レポートを表示する

4. ブラウザで、coverage/html/index.htmlファイルを開きます。

これにより、カバーされているコードの行や、カバーされていないコードの行を確認すること ができます。テストカバレッジを改善するために、カバーされていないコードに対して新たな テストを書くことができます。

Flutterのテストカバレッジの分析方法は以上です。

# <span id="page-42-0"></span>10. Flutterアプリケーションのデプロイ

Flutterアプリケーションのデプロイとは、アプリケーションをモバイルデバイスやWeb、デス クトップなどのプラットフォームに配布することを指します。Flutterは、複数のプラットフォー ムで動作するクロスプラットフォームの開発フレームワークであるため、アプリケーションを 配布するためには各プラットフォームに対応した方法が必要です。

# <span id="page-43-0"></span>● Flutterアプリケーションのデプロイ方法

Flutterアプリケーションのデプロイは、それぞれの端末向けに以下のような方法がありま す。

- 1. Androidアプリケーションのデプロイ
	- Android Studioを使用してAPKファイルをビルドし、Google Playストアに アップロードする。
	- コマンドラインを使用してAPKファイルをビルドし、Google Playストアにアッ プロードする。
	- Firebase App Distributionを使用して、テストユーザーにAPKファイルを配 布する。
- 2. iOSアプリケーションのデプロイ
	- Xcodeを使用して、アプリケーションをビルドし、App Store Connectにアップ ロードする。
	- Flutterコマンドを使用して、アプリケーションをビルドし、App Store Connect にアップロードする。
- 3. Webアプリケーションのデプロイ
	- Flutterコマンドを使用して、アプリケーションをビルドし、静的Webサイトとし てデプロイする。
	- Firebase Hostingを使用して、アプリケーションをホストする。
- 4. デスクトップアプリケーションのデプロイ
- Flutterコマンドを使用して、アプリケーションをビルドし、デスクトップ用のアプリケー ションとしてパッケージ化する。
- パッケージングツールを使用して、デスクトップ用のアプリケーションとしてパッケー ジ化する。

これらの方法を使用して、Flutterアプリケーションを配布することができます。各プラット フォームに応じた配布方法を選択し、ユーザーにとって使いやすいアプリケーションを提供 することが大切です。

# <span id="page-43-1"></span>● Flutterアプリケーションのビルドとリリース

Flutterアプリケーションのビルドとリリースには、以下の手順が必要です。

### 1. コードの最適化

まず、アプリケーションのコードを最適化する必要があります。これにより、アプリケーション の実行速度が向上し、アプリケーションのサイズが削減されます。Flutterには、コードの最 適化に使用できるいくつかのオプションがあります。

2. リリース用の設定ファイルの作成

次に、リリース用の設定ファイルを作成する必要があります。このファイルには、アプリケー ションが使用するリソースや、アプリケーションのアイコン、アプリケーションの名前、バー ジョンなどの情報が含まれます。これらの情報は、アプリケーションがストアにアップロード されたときに必要となります。

3. アプリケーションの署名

アプリケーションをリリースするには、まずアプリケーションを署名する必要があります。こ れにより、アプリケーションが正規の開発元から提供されたものであることが保証されま す。署名は、AndroidおよびiOSの両方で必要です。

4. アプリケーションのビルド

次に、アプリケーションをビルドします。Flutterには、デバッグビルドとリリースビルドの2つ の種類のビルドがあります。リリースビルドは、デバッグビルドよりもコードが最適化されて おり、より小さく高速になります。

5. アプリケーションのリリース

最後に、アプリケーションをリリースする必要があります。アプリケーションをリリースするに は、Google PlayやApp Storeなどのストアにアップロードする必要があります。アップロー ドには、ストアのルールに従って、アプリケーションの説明やスクリーンショットを提供する 必要があります。

以上が、Flutterアプリケーションのビルドとリリースに必要な手順です。

# <span id="page-44-0"></span>11. Flutterのエコシステムとリソース

# <span id="page-44-1"></span>● Flutterのエコシステムの紹介

FlutterはGoogleが開発するオープンソースのモバイルアプリケーションフレームワークで あり、多数のライブラリやツールが開発者コミュニティによって提供されています。これらの ライブラリやツールは、アプリケーションの開発やテスト、デプロイメントを簡単にするため に使用されます。

以下は、Flutterエコシステムの主な要素です。

- Dart言語:Flutterアプリケーションの開発に使用されるオブジェクト指向言語です。
- Flutter SDK: Flutterアプリケーションを開発するためのフレームワークです。
- Flutter Packages: Flutterアプリケーションの開発を簡素化するための多数のパッ ケージが含まれています。これらはFlutter SDKに同梱されており、Pubパッケージ マネージャーを通じてアクセスできます。
- Flutter Plugins: Flutterアプリケーションにネイティブ機能を追加するための多数の プラグインが含まれています。これらは、カメラ、位置情報、ストレージ、通知などの 機能にアクセスするために使用されます。
- Flutter Web:FlutterアプリケーションをWebにデプロイするためのフレームワークで す。
- Flutter Desktop:Flutterアプリケーションをデスクトップにデプロイするためのフレー ムワークです。
- Flutter Testing Frameworks: Flutterアプリケーションのテストに使用される多数の フレームワークが含まれています。これらは、ユニットテスト、ウィジェットテスト、統 合テストを行うために使用されます。
- Dart Packages:Dart言語のための多数のパッケージが含まれています。これら は、ファイルI / O、HTTP通信、JSONシリアル化、ユニットテストフレームワークなど の機能を提供します。
- Dart VM:Dart言語のランタイム環境です。Dart VMは、Dartコードをネイティブコー ドに変換することによって高速な実行を実現します。
- Dart DevTools: FlutterとDartアプリケーションの開発、テスト、デバッグに使用され る多数のツールが含まれています。これらのツールは、アプリケーションのパフォー マンスやメモリ使用量を分析するために使用されます。

Flutterのエコシステムには、多くのライブラリ、フレームワーク、プラグイン、ツール、テンプ レート、UIキットなどがあります。以下はいくつかの代表的なものです。

Flutter Packages

● Flutter Packagesは、Flutterのパッケージをホストする公式のレジストリです。 Flutter Packagesには、バージョン管理、パッケージの検索、パッケージのダウン ロード、パッケージのインストールなどの機能があります。

Dart Packages

● Dart Packagesは、Dartのパッケージをホストする公式のレジストリです。Flutterア プリケーションの開発に必要な多くのパッケージがあります。

**FlutterFire** 

● FlutterFireは、FirebaseのFlutter向けAPIを提供するプラグインです。Firebaseは、 ユーザー認証、リアルタイムデータベース、ストレージ、通知、クラウドファンクショ ン、アナリティクスなどの機能を提供するモバイルプラットフォームの開発者向けプ ラットフォームです。

**Riverpod** 

● Riverpodは、Flutterアプリケーションの状態管理のための依存性注入フレーム ワークです。Riverpodを使用すると、状態管理を簡単に実装できます。

MobX

● MobXは、Flutterアプリケーションの状態管理のための状態管理ライブラリで、状態 の変更を自動的にトラッキングし、それに応じてUIを更新します。

Flutter Bloc

● Flutter Blocは、Flutterアプリケーションの状態管理を簡単にするためのライブラリ です。Flutter Blocを使用すると、状態を簡単に管理できます。

**FlutterBoost** 

● FlutterBoostは、Flutterアプリケーションのナビゲーションを簡単に実装できるフ レームワークです。FlutterBoostを使用すると、Flutterアプリケーションのナビゲー ションを実装するのが簡単になります。

Flutter Web

● Flutter Webは、Flutterを使用してWebアプリケーションを開発するためのフレーム ワークです。Flutter Webを使用すると、Dartコードを使用してWebアプリケーション を簡単に構築できます。

Flutter Desktop

● Flutter Desktopは、Flutterを使用してデスクトップアプリケーションを開発するため のフレームワークです。

以下のような重要なライブラリやフレームワークについては、使用方法等を理解しておくと よいでしょう。

- GetX:Flutterのステート管理、ルーティング、API通信、ローカルストレージなどを簡 単に扱うことができるフレームワークです。GetXは、Flutterアプリを高速化し、開発 者が効率的にアプリを開発できるように設計されています。
- Provider:Flutterの状態管理パッケージで、依存性注入パターンを使用していま す。Providerを使用することで、ネストされた状態を管理し、状態変更を通知して必 要な部分だけを再ビルドすることができます。
- Flutter WebView Plugin: Flutterアプリ内にWebページを表示するためのプラグイ ンです。WebView Pluginは、内部ブラウザでWebページを表示するためのオプショ ンを提供します。
- Flutter Animation Set: Flutterアプリケーションで使用できるアニメーションセットの コレクションです。アニメーションは、Flutterのアプリケーションを動的で魅力的にす るために重要です。
- Flutter Charts: グラフ、チャート、ダッシュボードを作成するためのライブラリです。 Flutter Chartsは、さまざまな種類のグラフ、チャート、ダッシュボードを提供し、独自 のデザインをカスタマイズすることができます。
- Flutter Form Builder: Flutterアプリケーションでフォームを簡単に作成できるパッ ケージです。Form Builderは、簡単にカスタマイズできるさまざまなフォームウィ ジェットを提供します。
- Flutter Community Plus Plugins: Flutterコミュニティによって開発された、便利な 機能を提供する多数のプラグインが含まれています。

# <span id="page-47-0"></span>● Flutterのコミュニティとリソースの活用方法

Flutterのコミュニティとリソースの活用方法としては、以下のようなものがあります。

Flutter公式サイト

1. Flutter公式サイトには、ドキュメントやチュートリアル、サンプルコード、APIリファレ ンスなどが掲載されています。初めてFlutterを使う場合は、ここから情報を収集す ることをおすすめします。

Flutterコミュニティ

2. Flutterには、グローバルなコミュニティがあります。Flutterの開発者や利用者が集 まって、アイデアや情報の共有、技術的な相談や支援などを行っています。Flutter コミュニティは、Flutter公式サイトからアクセスできます。

Flutter Awesome

3. Flutter Awesomeは、Flutterのさまざまなパッケージやライブラリ、ツールなどのリ ストをまとめたWebサイトです。Flutterアプリケーションの開発に必要なリソースを 見つけることができます。

Flutter Packages

4. Flutter Packagesは、Flutterのパッケージの公式ディレクトリです。Flutterの開発者 が作成したパッケージを検索したり、公開したりすることができます。

Flutter GitHubリポジトリ

5. FlutterのGitHubリポジトリには、Flutterのソースコードやドキュメントなどが格納さ れています。Flutterの開発に参加したり、Flutterに関する情報を収集することがで きます。

Flutter Gitter

6. Flutter Gitterは、Flutterのオンラインチャットコミュニティです。Flutter開発に関する 相談や情報交換、Flutter開発者との交流などができます。

Flutter Weekly

7. Flutter Weeklyは、Flutterの最新情報やコミュニティの情報などを提供するメール ニュースレターです。Flutterに関する情報を網羅的に収集することができます。

以上のように、Flutterのコミュニティやリソースを活用することで、より効率的にアプリケー ションの開発を進めることができます。